# **WAUCTALK**

### Volume 39, Number 5 | Wisconsin All-computer Users Club

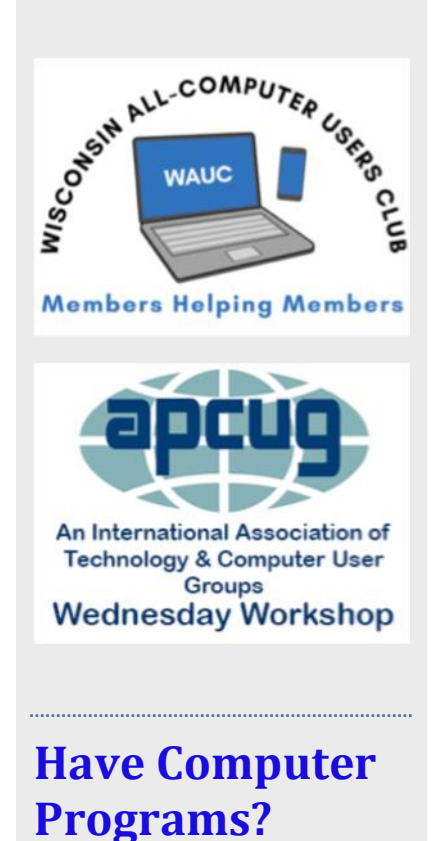

**Call Brian at**

**414-313-3709**

### **General Meeting June 2nd, 2022**

#### At Jackson Park Lutheran Church and on ZOOM

▪ Address: 4535 West Oklahoma Avenue, Milwaukee, WI 53219

#### May

- 25 Investment Tracking SIG, Wed. 7 PM at McDonalds 5040 S. 76
- 26 Smartphone and Tablet SIGs, Android at 7 PM, iPad at 6:30 PM by Zoom

#### June

- 2 WAUC General Meeting,, Thursday 7:30 PM presentation, Jackson Park Lutheran Church and by Zoom, Presentation: Sue Mueller on Genealogy.
- 9 Tutorial SIG, Thurs. 7 PM by Zoom
- 15 WAUCtalk deadline
- 16 Q&A SIG, Thurs. 7 PM by Zoom
- 21 WAUC lunch at Brass Key 1 PM
- 22 Investment Tracking SIG, Wed. 7 PM at McDonalds 5040 S. 76
- 23 Smartphone and Tablet SIGs, Android at 7 PM, iPad at 6:30 PM by Zoom
- 30 To be determined

### **Presidents Message**

Summer is finally here! Everyone is busier than ever. WAUC Leadership is also very busy, but we still take the time to continue to try our best to bring you the best programming we can. We are always available to help you when you need a little help. We answer emails, texts, and phone calls between meetings to help members.

Whenever someone contacts us with questions that others might want to know, we use that information in our meetings. It is great when members ask us for answers during our meetings so we can share with all the members that join us. We all learn together!

We have several members of other clubs, related to APCUG, from different states that join us. We invite APCUG related clubs from other states to join us for free and often these members are very helpful to us. There are APCUG related clubs that will allow us to join for free also.

We truly appreciate APCUG speakers for presenting us with great, up to date information that we can use every day. Please thank the APCUG presenters for all they do for us and computing nationwide!

Have a beautiful day!

YOUR WAUC President

Don Skarda

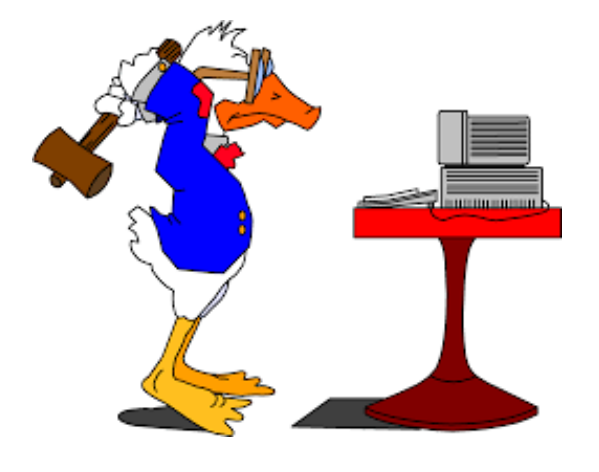

# **MAY 2022 TUTORIAL SIG**

Those present included Jim Hempel, Julia Rice, Rita Bruce, Bruce Kosbab, Deb Kolter, Louise Dahms, Louise Bozek, Marcia Zientek, Don Skarda, Terry Harvey, Richard Durand, Karen Fenney, Jan Mlagan, J J Johnson, Kathy Schnagl, and John Schwarzmeier.

Google is warning it is imperative you update your Chrome browser as soon as possible. The new update will have a wave of software fixes to patch up some security flaws. Of the 30 new fixes, seven are deemed to be high-level security threats.

To update your Chrome browser, OPEN CHROME. In the upper right corner click on the kebab menu (it may even have the word UPDATE next to it.) Click HELP, then click ABOUT GOOGLE. A page will open and at the top, a wheel will start spinning. It will let you know if you have the latest version of Chrome. If not, it will start updating. A RELAUNCH button will appear. Click that and you should be all set.

The Wilson Park Senior Center has an event on Wednesday, May 18<sup>th</sup>, 2022 called, 2<sup>nd</sup> Annual Art of Aging Resource Fair." This event is put on by SOA; Serving Older Adults. WAUC is trying to secure a table at this event in hopes of sharing with other seniors all the benefits WAUC has to offer them. Many older adults have computers, tablets, and smartphones and aren't aware of how to use them.

The topic this evening is a BitWarden tutorial. We wanted to impress upon our members the importance of a password manager. When we asked those attending how many used a password manager, only 2 members responded. JJ was using Keeper and I was using LastPass. While setting up and using a password manager may seem daunting in the beginning, in the

end it will make your life so much easier. Cybercriminals are out there and using automated tools can crack weak passwords in seconds. Check your password here, https://www.security.org/how-secure-is-my-password/ and see how long it will take the bad guys to crack it.

Louise B read an article saying password managers aren't safe and that leaves her skeptical. Others agreed, so I went to the Internet after the meeting to check out that claim. I searched for, "Are password managers safe?" and I urge you to also check it out. Here is an article from Cyn Mackly's weekly, "Cyn's Tech Tips." *About BitWarden. Bitwarden is an open-source password manager available in both free and paid versions. The paid version is \$10 a year. You can use it from your computer, tablet, or smartphone.*

*Bitwarden is well-thought-of among security experts. It uses AES-256 encryption to store your passwords in a "vault" that's accessible only with a master password. Bitwarden uses zero-knowledge encryption. That means no one except you can access the stored data. It also requires two-factor authentication, so you'll need to confirm any log in via email or an authenticator app on your smartphone.*

*The free version also allows you to send encrypted text messages via the Bitwarden Send feature. Paid versions allow you to send up to 1 GB in encrypted files. It will also generate secure passwords for you.*

Cyn went on to show a step-by-step tutorial on how to set BitWarden up.

In my last pitch for the safety and usefulness of BitWarden, you may want to check out an article by Cnet here: [https://www.cnet.com/tech/services-and-soft](https://www.cnet.com/tech/services-and-software/bitwarden-review-the-best-free-password-manager-for-2022/)[ware/bitwarden-review-the-best-free-password-manager-for-2022/](https://www.cnet.com/tech/services-and-software/bitwarden-review-the-best-free-password-manager-for-2022/).

After looking at BitWarden we still had some time and looked at a few websites with one of interest. <https://saymine.com/> This site will check out all the companies that own your data. They will discover 90% of the companies holding your data by analyzing the subject lines of your emails. Trustpilot gives it a 4.5 rating. It will be interesting to see if anyone submits their email address. Let us know!

Terry L Harvey

## APRIL 2022 Q & A SIG

Those attending are Jim Hempel, Julia Rice, Bruce Kosbab, John Schwarzmeier, Terry Harvey, Jan Mlagan, Tom McAndrew, Char Holte, JJ Johnson, Bill James, Dolores Dettmann, Hewie Poplock, Louise Bozek, Bill Vlach, Kathy Schnagl, Donna Armtage, Richard Durand, Louise Dahms, Mary Blaskowski, and Brian Behling.

Julia noticed someone's background on Zoom was blurred and would like to blur her background as well. First off, you must have the latest version of Zoom which many attending did not have. To blur the background, go towards the top-right, click on the SETTINGS gear icon option, select BACK-GROUNDS & EFFECTS, select the BLUR option and your background will immediately appear blurred.

Mary asked how to remove her inquiries from Google. Open the Google app. In the upper right corner, tap your profile picture or initials in the circle. Search HISTORY. Choose the history you would like to delete. You can choose ALL YOUR SEARCH HISTORY or just tap those you would like removed. Tap DELETE.

On smart phones, tap the G icon in the Google search bar and you will get Google Discover. Google Discover is the new name for Google Feed. Currently over 800 million people read news sites and scroll through social media. Google Discover helps users to take these actions one step further and personalize their newsfeed by following or unfollowing chosen topics. The more you use it, the more tailored it becomes for the user. No need to search for your favorite sports team or news site. This content is personalized through your searches and related stories. When you see a story you like, tap the  $\heartsuit$  just below the article headline. If it's a story you don't care for tap the three vertical dots on the right. A new menu appears here you can make other choices about the story including NOT INTERESTED.

Louise B has several foreign friends with names that have diacritical marks their names. How does she get them in messages and texts she sends from her phone? The example was José. From your phone keyboard, long press the E key. Several choices are given, select your choice.

Richard keeps his old hard drives but doesn't know how to access information from them. Probably the easiest way would be to use a USB hard drive adapter to connect the old drive to your new computer. Not everything is accessible though. For instance, you probably wouldn't be able to play a game on that drive as the drive doesn't contain an operating system. If you're looking for a document or picture that should be rather easy. Connect the old drive to a working computer with a USB cable, using Windows Explorer locate the file and move it to the new hard drive.

Louise B has photos in Gallery and Photos. Is she taking up twice the space by saving them in two spots? No. While you may see the exact same photo in many different apps, they are only taking up space in one of apps.

Louise D would like to know if Duo is the same as FaceTime. Google Duo is a video chat mobile app. It's available on Android and iOS. It's usually found in the Google folder on smartphones. If you are unable to find it,

just look in the Google Play Store for it. People on both ends of the call must have it installed and enabled. It's very easy to use as was demonstrated during the SIG. It works just like FaceTime.

Mary would like to use one of her photos as wallpaper on her phone, but she doesn't know how to do it. Locate the photo in the Gallery app. SE-LECT the photo and OPEN it. TAP THE THREE DOTS in the top-right and tap, SET AS WALLPAPER. You'll be asked if you would like to use the photo as wallpaper for your home screen, lock screen, or both.

Terry L Harvey

# APRIL 2022 ANDROID PHONE/TABLET SIG Phones Topic of SIG

The April Tablet SIG meeting started off with a question from Richard about .PDF files. He received a file in 3 column format and would like to save it in single column format. After a bit of discussion on possible ways to do this, we suggested using Clever PDF. From their website, we learned in 2017, our team decided to launch this website, providing PDF conversion and editing tools online, for FREE, so PDF users can easily deal with the daily task all in the web browser." CleverPDF offers dozens of high quality free online PDF tools, including PDF to Office, iWork and other format conversion, merge or split PDF, PDF security and more.

Here are just a few of the 44 conversions that you can do on their website at cleverpdf.com

Louise has a lot of documents on her phone in Word format. She wanted to clean up the files and found that some could be deleted, and others could not. For the most part, these Word files arrive in her Outlook email. We demonstrated that if they were downloaded and saved to her phone, they would appear in two places. We opened a file manager app that was on the phone – there are many and most phones come with at least one file manager

app. Using the file manager, we located a file that had been emailed to me. I found it in my Outlook email and downloaded it and saved it to my phone. Again, using the file manager, we found the saved file and were able to delete it. After deleting it, we went to Outlook and the email including the file was still there. Then we deleted the email and that file was no longer on the phone in either of the two locations. We also discussed that some Word files may have come from the author in Protected" format.

A protected Word document is a Word file with a safeguard to protect its contents. Protected Word documents use various locks to prevent any unwarranted access or changes to the document's contents. A protected Word document may require a password to open and view its contents, while other types of protected Word documents may prevent users from changing any text or sections of the document.

It is important to unprotect a Word document when it is no longer beneficial because you may need access to its contents and free editing ability to work effectively. Protection on Word documents may become inconvenient if it's no longer needed. A lot more can be found about this subject at: [https://support.microsoft.com/en-us/office/protect-a-document-with-a](https://support.microsoft.com/en-us/office/protect-a-document-with-a-password-05084cc3-300d-4c1a-8416-38d3e37d6826)[password-05084cc3-300d-4c1a-8416-38d3e37d6826](https://support.microsoft.com/en-us/office/protect-a-document-with-a-password-05084cc3-300d-4c1a-8416-38d3e37d6826)

Terry wanted to learn more about playing Amazon music on her phone. There are actually two subjects here. First, Amazon operates a Music store. Any Amazon Prime member can access over 2 million songs, play lists and podcasts for free – they are included in the membership. With an additional subscription this jumps to almost 100 million items. To play any of these you simply load the Amazon Music app from the Google Play Store and sign in with your Amazon account. Browse through the offerings, select one you like, and hit the Play button.

If you previously purchased music, it would most likely reside in a folder called Music on your Android phone. As in the previous Word discussion, this folder can be located using a file manager. Then open the Amazon Music app and go to Settings. Scroll down to one called Import Settings and follow the steps to automatically import Music folder content into the Amazon Music library.

WAUC members have had several discussions in the past about the cost of cell phone plans. So, when there was a break in the questions I brought up the subject of low cost cell phone plans. We found a website on C**|**net with some current information on this subject. Here is the url. [https://www.cnet.com/tech/mobile/best-cheap-phone](https://www.cnet.com/tech/mobile/best-cheap-phone-plans/?ftag=CAD1acfa04&bhid=21995916563725229905576611050078&mid=13821274&cid=534577062)[plans/?ftag=CAD1acfa04&bhid=21995916563725229905576611050078&mid=1](https://www.cnet.com/tech/mobile/best-cheap-phone-plans/?ftag=CAD1acfa04&bhid=21995916563725229905576611050078&mid=13821274&cid=534577062) [3821274&cid=534577062](https://www.cnet.com/tech/mobile/best-cheap-phone-plans/?ftag=CAD1acfa04&bhid=21995916563725229905576611050078&mid=13821274&cid=534577062)

They listed the following choices: Altice Mobile Black Wireless Boost Mobile Hello Mobile Mint Mobile

They had various price levels and service levels, so if you are considering any of these, be sure to read the fine print on their offers. Rita then asked if there was an affordable plan that offered unlimited data. A brief search turned up several with Mint being one that offered unlimited data for \$30 per month.

The next subject we brought up dealt with ways to quickly bring up the flashlight on your Android phone. We found an article at Business Insider: <https://www.businessinsider.com/how-to-turn-on-flashlight-on-android>

The first way we demonstrated was to drag down from the top of the screen. On some phones, you may have to do this twice to see all the Quick Icons. To turn the flashlight on, click on the flashlight icon. It may look slightly different on some phones. Click on the icon again to turn it off.

If you are having any issues viewing these icons, you may want to change your background or wallpaper. Darker backgrounds can make it difficult to view these Quick icons.

A very easy way to turn on your flashlight is to say, Ok, Google, Turn on the flashlight, Then, Ok, Google. Turn the flashlight off."

The third method only works on certain manufacturer's phones, like Motorola. On these phones, a shake or a specific gesture will turn on the flashlight. *After the SIG I checked in the Google Play Store and found a free app called, Flashlight – Shake Flashlight. It*'*s rated 4.4 and has good reviews. Jim tried it and likes it. To use, just shake your phone and the flashlight goes on. TH*

Next, we watched a video entitled 10 Coolest Free Android Apps You Need Right Now". It was well done, and it was suggested we view some of the other videos authored by Joe Thio. Here is the list of the apps he covered in the video along with a brief description. To watch the video again, go to: <https://www.youtube.com/watch?v=ftLYWfxwmgM>

Coolest Free Android Apps Snapseed – a great photo editing app Flow – Amazon app to scan barcodes and get prices Google Opinion Rewards – rewards for answering short surveys Mr Number – identify and block spam Feedly – a news aggregator Parallel Space – allows you to clone apps on your phone Google Trip – trip planner Google Keep – note taking tool Authy – two factor authentication Cam Scanner – scan document tool

And a few free bonus apps to consider. Wi-Fi Analyzer – check on your Wi-Fi signal strength Google Duo – video call, similar to FaceTime Rocker Locker – changes function of button on phone

Marcia and Louise had some issues with the home screen display. Some values in two locations that don't agree. For example, the Time widget shows 8:30pm while the Weather widget might show 6:10. In this case the Time widget is designed to constantly update and show the correct time.

The Weather app may be set to update only when requested. You can request a weather update by simply clicking on the icon. But until updated, it will display the time of your last update. Doing this will also get you an updated temperature. In addition to viewing the temperature in your own location, you are able to open the weather app, go to Settings and add other locations.

Jim Hempel

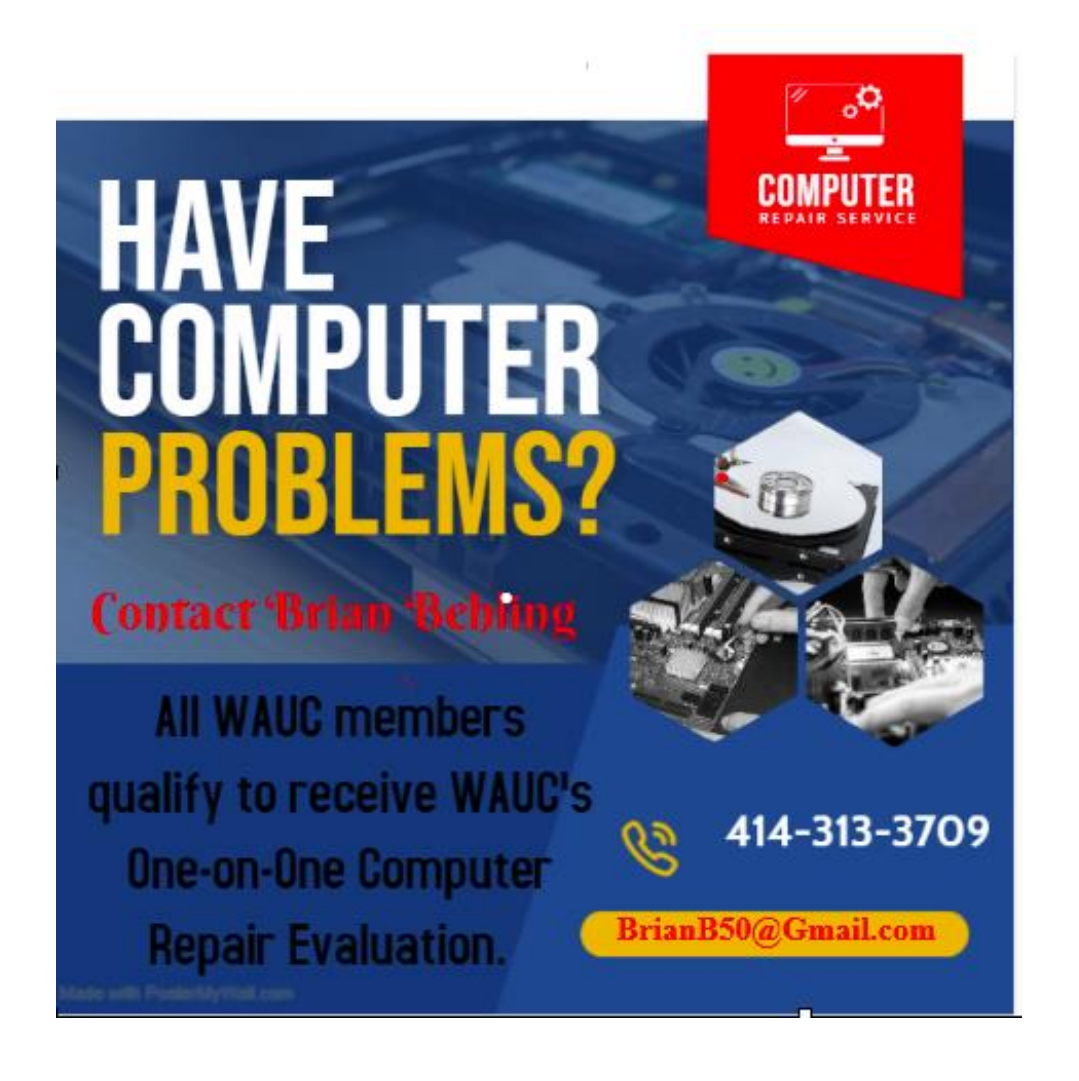

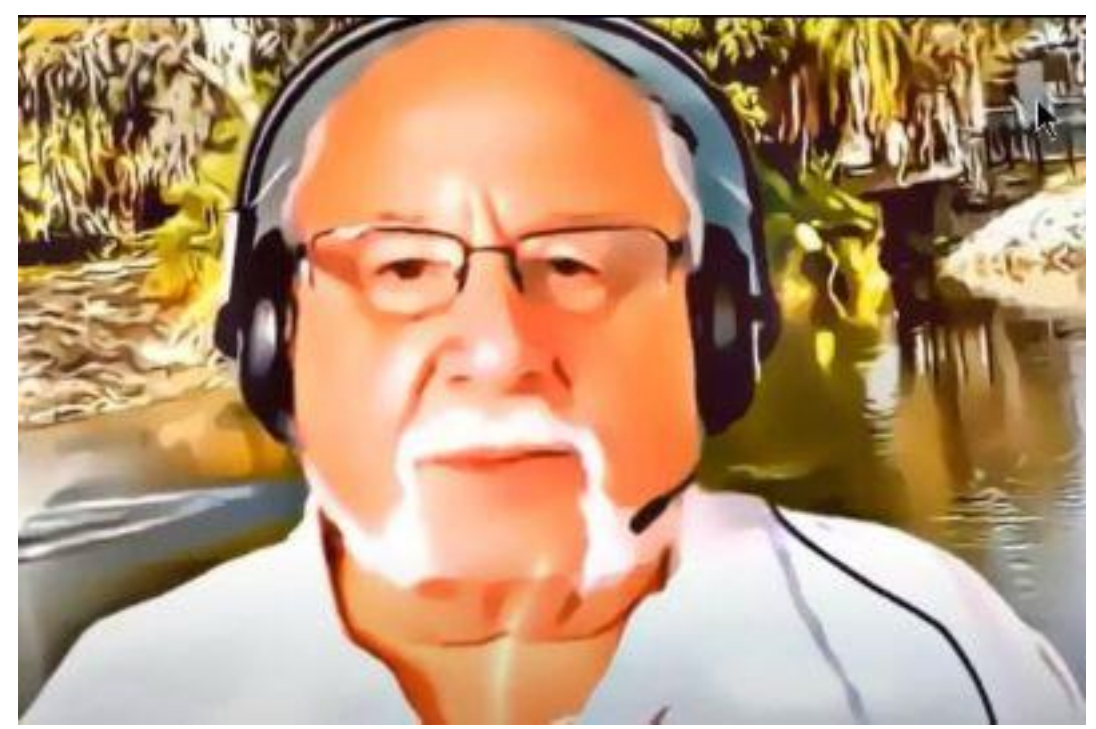

### Hewie's Corner [www.hewie.net](http://www.hewie.net/)

Visit Hewie Poplock's site to keep abreast of technology

### **Why Do Local Drives on Windows Start From C?**

**There are 26 letters in the English alphabet, but the first local drive on Windows always gets the letter C, and not A. Why is this so?**

**Windows allows its users to partition their hard drives to create logical local drives. These local drives are used to store user data, but one such drive is conventionally reserved for the operating system—the "C" drive, or the Windows partition.**

**Almost all of us have now accepted the "C" drive as the default Windows installation location. In fact, all the new programs are by default installed**

**on this drive. Back in time when floppies used to be the primary source of storage on computers instead of hard disks, the letters A and B were assigned to the first floppy disk and the second floppy disk, respectively.**

**Similar to how the local drives are labeled today: C for the drive containing the OS, and consecutive letters referencing the drives that contain user data, the A drive (first floppy) was used to boot the PC and the B drive (second floppy) was for storing user data.**

**Hard disk made its debut later on but didn't immediately render floppy disks obsolete. Instead of replacing floppies with hard disks on their computers, users started using both in conjunction. And as obvious, the next drive letter "C" got assigned to the additional storage disk, i.e., the hard disk.**

**Thanks to Deepesh Sharma at [https://makeuseof.com/why-local-drives-win](https://makeuseof.com/why-local-drives-windows-start-from-c)[dows-start-from-c](https://makeuseof.com/why-local-drives-windows-start-from-c) .**

### **WAUC Officers**

**President**: Don Skarda - **[email](mailto:ddsjr33@wi.rr.com) Don Vice President**: Tom Martini - **[email](mailto:martini49@aol.com) Tom Treasurer**: Bob Banerian - **[email](mailto:banerian@milwpc.com) Bob Program Chairperson**: Terry Harvey - **[email](mailto:terryharvey@wi.rr.com) Terry General Meeting Secretary**: Vacant - **[email](mailto:ddsjr33@wi.rr.com) Don Executive Board Secretary**: Rita Bruce - **[email](mailto:rlucek@gmail.com) Rita**

### **WAUC Staff**

**Newsletter Editor: John Hirsh - [smokytiger999@gmail.com](mailto:smokytiger999@gmaill.com)**

**Directory Editor: Debby Kolter - email [Debby](mailto:dkolter1@wi.rr.com)**

**Webmaster: Don Skarda - [email](mailto:ddsjr33@gmail.com) Don**

**GROUPS Communication: Bruce Kosbab - email [Bruce](mailto:waucman43@yahoo.com)**

**WAUCtalk: Julia Rice -**

**WAUC Bulletin: Bruce Kosbab - email [Bruce](mailto:bruce.kosbab@yahoo.com)**

#### **WAUC Club Membership**

**To join, contact: Don Skarda - [email](mailto:ddsjr33@wi.rr.com) Don**

**WAUCtalk is a monthly publication of the Wisconsin All-computer Users Club. WAUC is a computer club dedicated to promoting and instructing the user of computers to WAUC members. Membership in WAUC is \$30 per year (\$15 after June 1). WAUCtalk is emailed to all WAUC members.**

**Free advertising is available to WAUC members. We are not responsible for omissions or errors.**